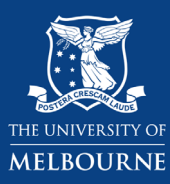

## **Using the Bachelor of Arts Study Plan: Adding a Non-Standard Major**

The **[Study Plan](https://ask.unimelb.edu.au/app/answers/detail/a_id/5894)** lays out your course in a tree diagram. There are components in your Study Plan for major(s), electives, breadths, as well as for minors where applicable. This guide will show you how to add a non standard major such as Psychology, Economics and Chinese Studies (entry point 1) on the Bachelor of Arts study plan. B-ARTS students must complete at least one major. You can access the study plan via **[my.unimelb.edu.au](https://my.unimelb.edu.au/)**.

Tip: Use the **[University Handbook](https://handbook.unimelb.edu.au/)** to identify the subjects, majors or minors that are available and follow the course requirements.

→ **Note**: If you are considering a non-standard major, it is recommended that you select it on your study plan in your first year.

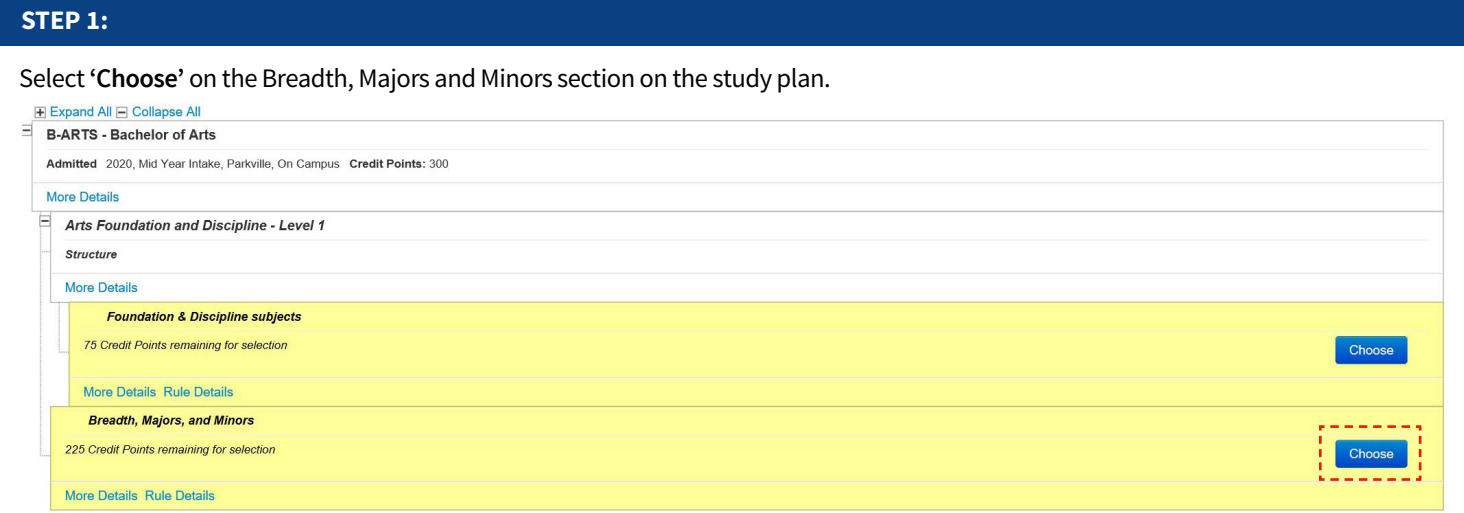

## **STEP 2:**

Select '**Breadth or non-standard major/minor**' from the drop down search menu and select '**Search**'.

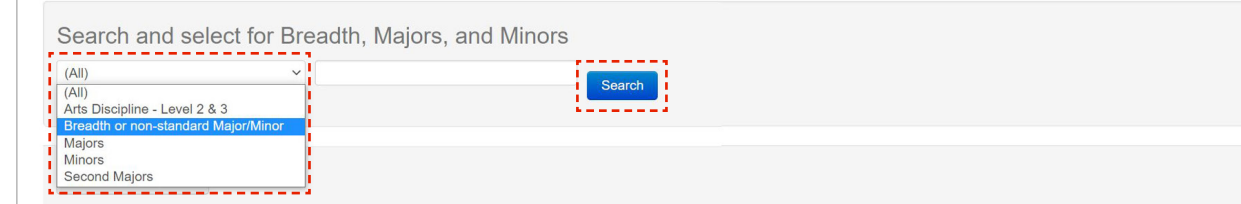

Tip: If you know the major that you are searching for, enter the major in the search bar and select '**Search**'.

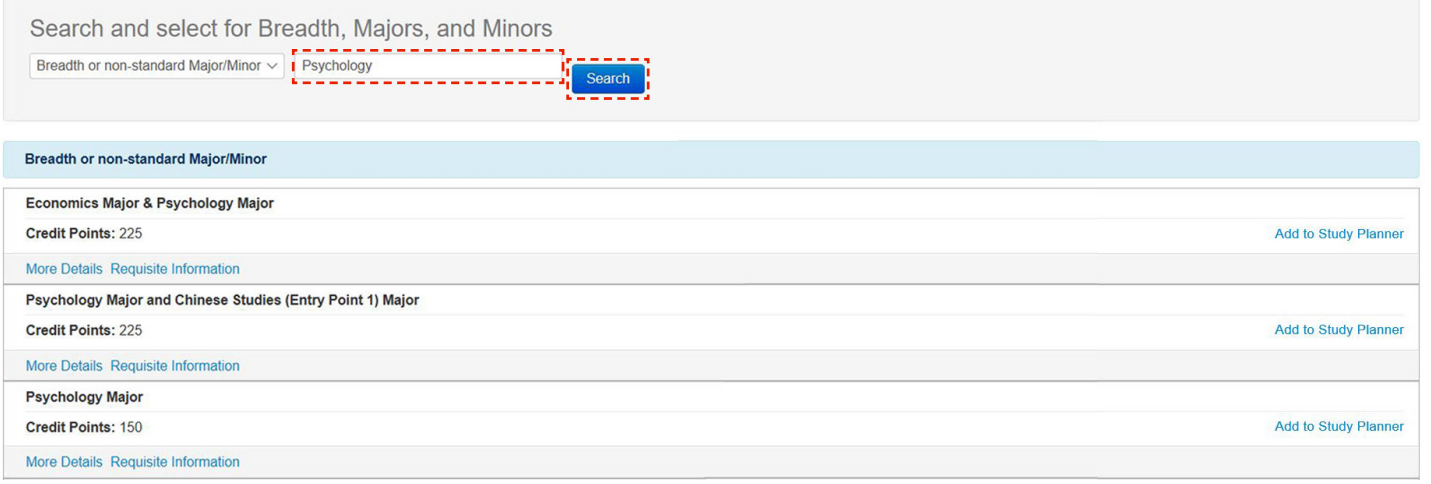

Once you have identified the major, select '**Add to Study Planner**'.

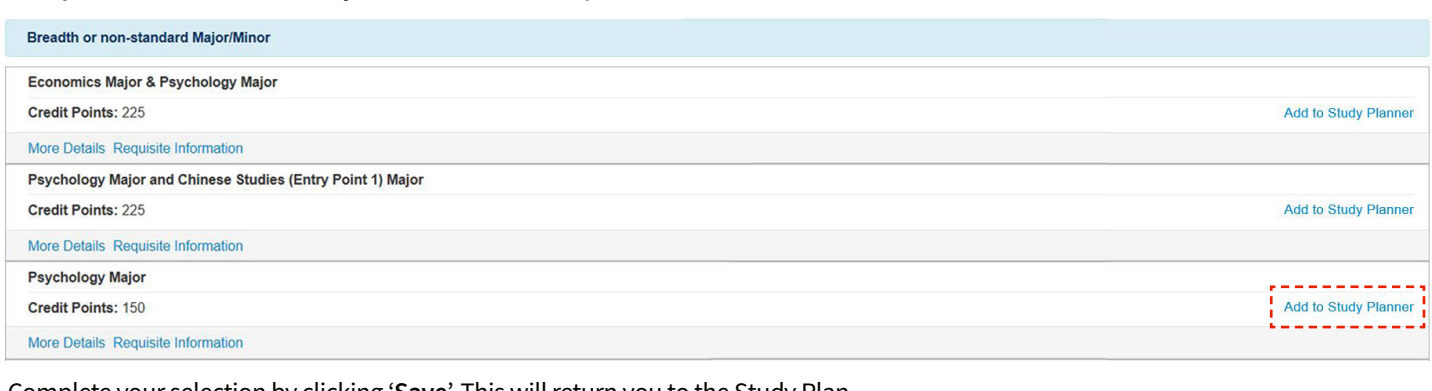

Complete your selection by clicking '**Save**'. This will return you to the Study Plan.

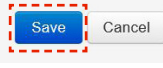

## **STEP 4:**

Check that the non standard major has been listed on your study plan. If you are still unable to add the non standard major onto your study plan, please submit an **[Enrolment Assistance form](https://unimelb.t1cloud.com/T1Default/CiAnywhere/Web/UNIMELB/Forms/FillOut?formDef=52755aaf13994c8c9375b9570bf8ce73&suite=SM)** to request for a course variation to add a major. If you see a capstone or compulsory subject appear on your study plan, you do not need to enrol into it now even though it appears as planned and the box is prompting you to enrol into it for the current year. As you will use this study plan forthe entire duration of your course, you can choose the level 2 or 3 subjects in the later years instead. You can leave it as planned for now.

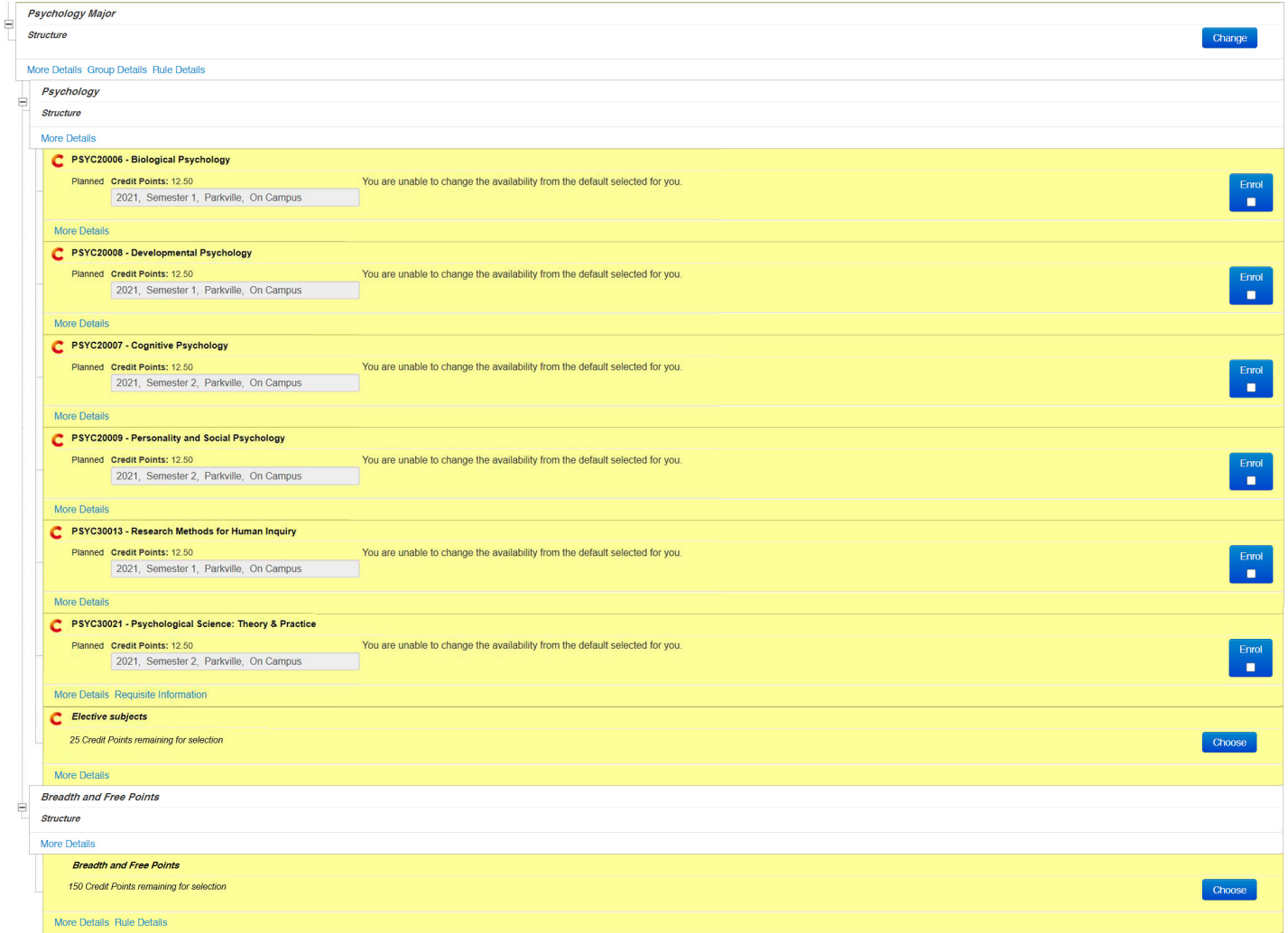

**Note:**

- → If you are majoring in Psychology or Chinese Studies (Entry Point 1), please ensure that you have enrolled or completed the relevant Level 1 major subjects within the Foundation & Discipline subjects section of your study plan.
- → If you are majoring in Economics, please ensure that you add and enrol into ECON10005 Quantitative Methods 1 in the Foundation & Discipline subjects section of your study plan.